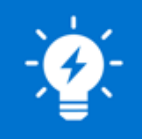

# **OSIsoft, Sharepoint, VBA Harmony to Advance Operational Troubleshooting**

Beatriz Blanco

Remote Monitoring Center and Development Manager

**AT MHPS** 

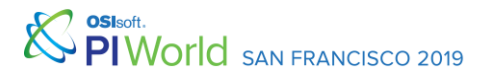

1

## Agenda

- •MHPS Overview
- •Challenge
- •Organization Development
- •Implementation
- •Further Harmonization within the RMC
- •Future Growth and Plans
- •Questions and Takeaways

# About Mitsubishi Hitachi Power Systems

- MHPS is an industry leader in power generation technology including Advanced Class Gas Turbine.
- The MHPS Remote Monitoring Center (RMC) is **using the PI System** to monitor its customers' **power generation assets around the world**.
- Connectivity is tailored for the specific requirements of the customer. The RMC monitors OEM and non-OEM equipment across turbine classes.
- MHPS is currently expanding to Total Plant Monitoring and improving process efficiency through automation is a strong focus.

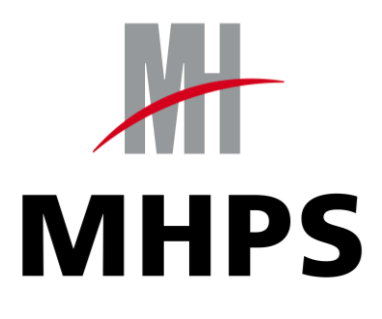

## Operations Overview

- 24-Hour OEM Support
- Real-Time Monitoring and Analysis with OSISoft PI
- Lessons-Learned Fleet Database
- Informative Operational Reports
- Alarm Management
- Web-Based Customer Portal for Remote Data Access

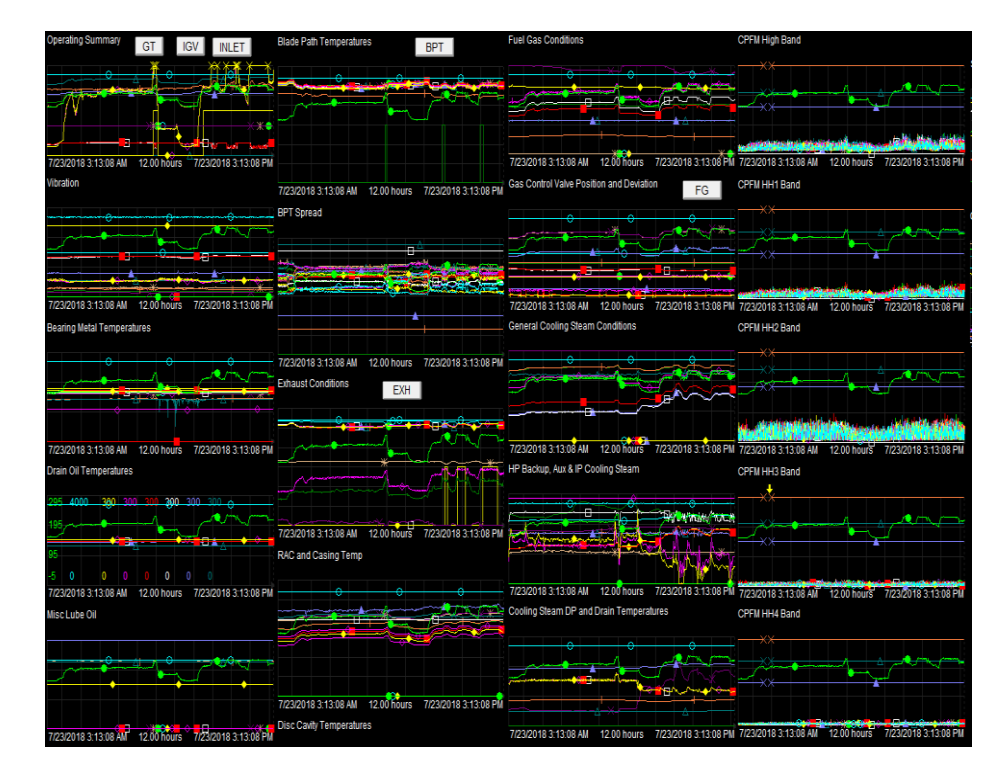

SAN FRANCISCO 2019

# Engineering Overview

- 24-Hour OEM Engineering Support
- Predictive Analysis through Advanced Pattern Recognition software linked to OSISoft PI
- Performance & Reliability Optimization
- Controls, Combustion Dynamics, Vibration, and Operational

Engineering Support

BPT - SPREAD, #01 7/22/2018 12:00 PM 4:00 PM 6:00 PM 10:00 PM 4:00 AM 2:00 AM 10:00 AM  $\bullet$  Expected **Actual** RPT - SPREAD. #02  $-20 -$ 7/22/2018 12:00 PM 6:00 PM 10:00 PM 4:00 PM 8:00 PM 2:00 AM 4:00 AM 6:00 AM 8:00 AM 10:00 AM  $\bullet$  Expected **C** Actual BPT - SPREAD, #03 7/22/2018 12:00 PM 4:00 PM 6:00 PM 8:00 PM 10:00 PM 2:00 AM 6:00 AM 10:00 AM 8:00 AM  $\bullet$  Expected  $\bullet$  Actual

## Development Overview

- **Total Plant Monitoring Initiative**
- Dashboard Development
- Quarterly Report Development
- Custom Coded Tools
- Software Evaluation
- AssetFramework Buildout

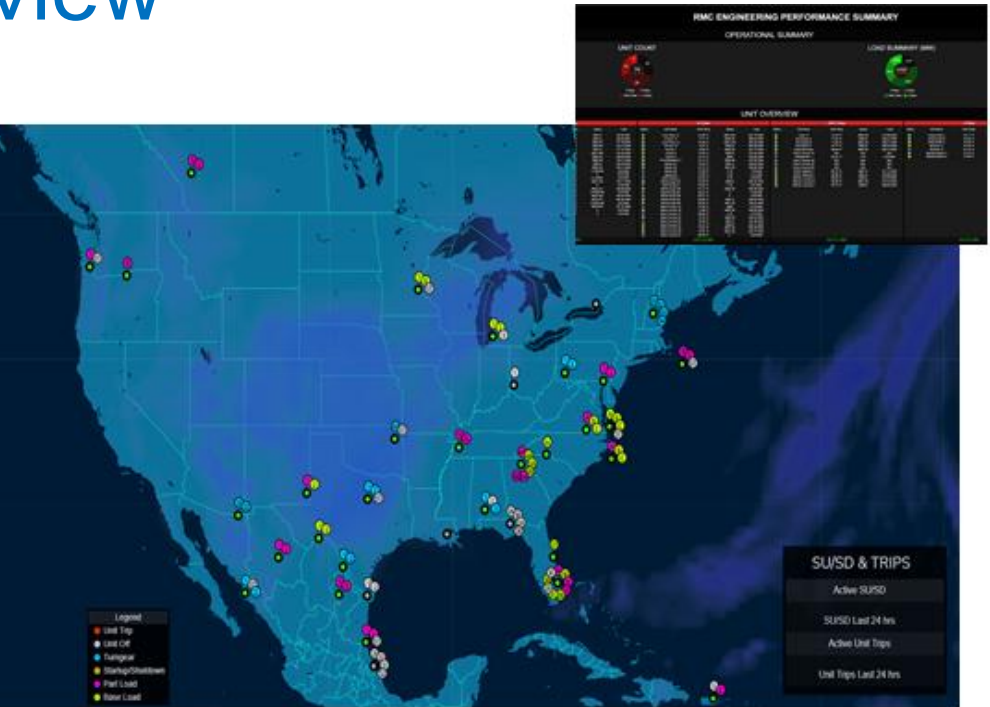

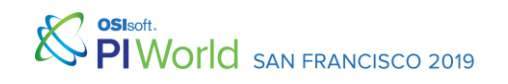

#### Automating Journal Entries

Start-up commences

Macro based excel tools uses PI Datalink, and calls data from **Sharepoint** 

Userform Data pushed to Sharepoint, with a click of a button

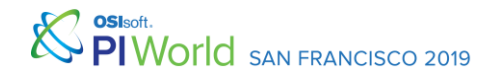

#### Conversion to AssetFramework

- With the addition of AssetFramework and the subsequent utilization with the RMC of that structure, the majority of our macro based tools were modified to use our AF Fleet structure.
- Custom tools that are built for RMC troubleshooting as well and tools that are created for other MHPS based groups reference this structure.

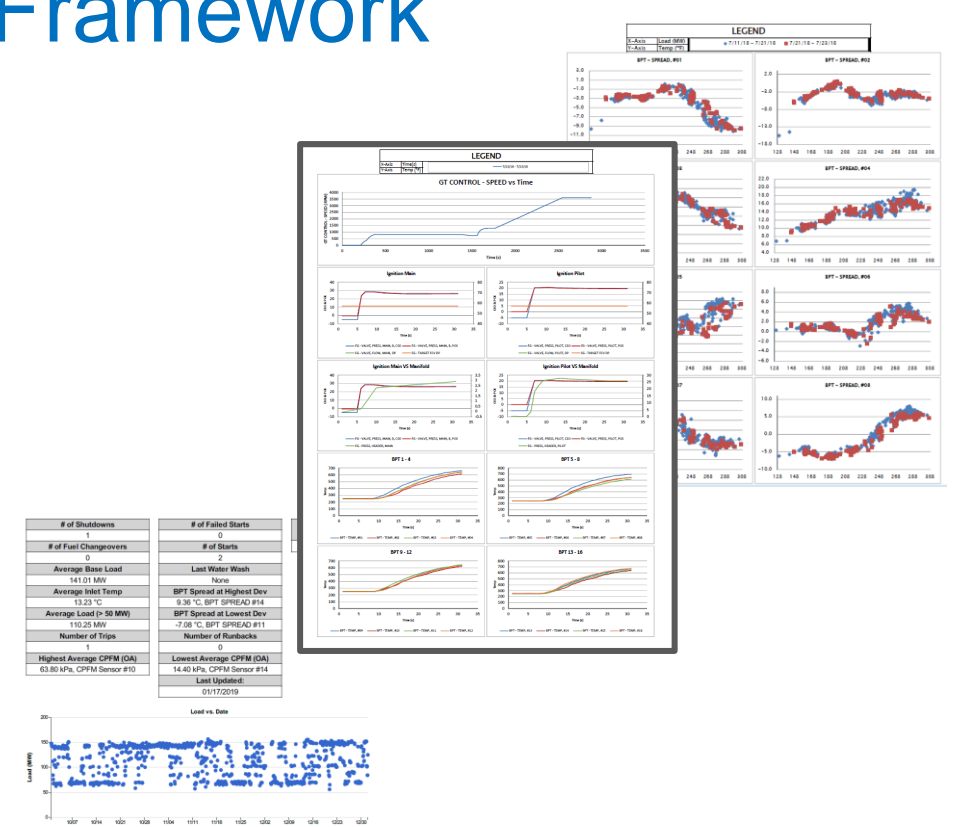

# Pulling PI Data

- The startup comparison is an in house custom coded tool that uses Sharepoint information, and PI Datalink to review the profiles of start -ups.
- The RMC uses the tool to watch for degradation of components and to assist in the troubleshooting of failed starts.
- A portion of this tool automates the journal entries created by the operators.

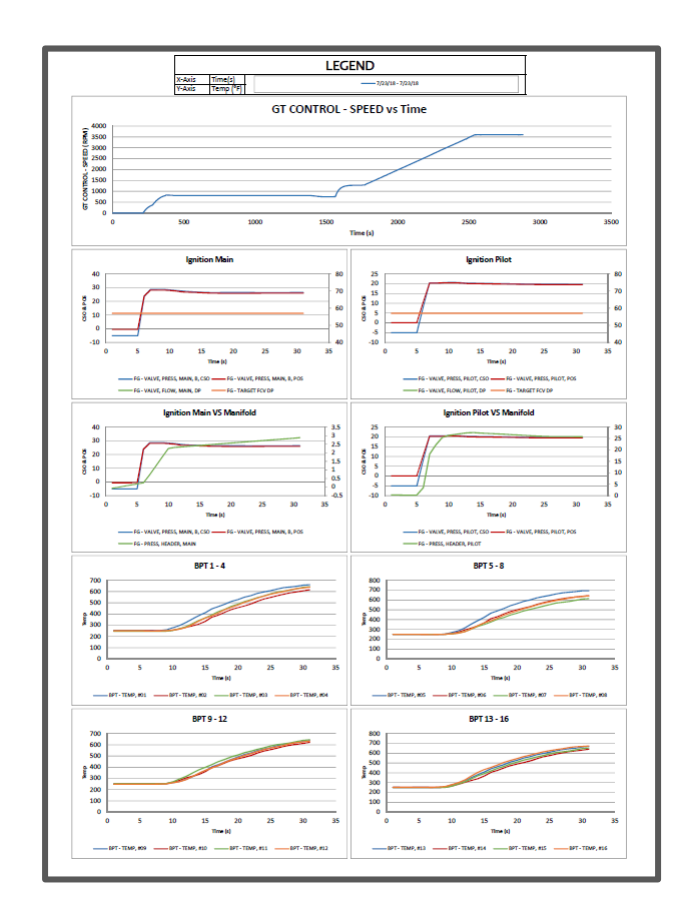

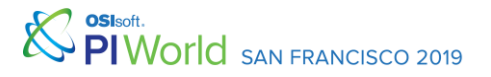

# Pulling PI Data

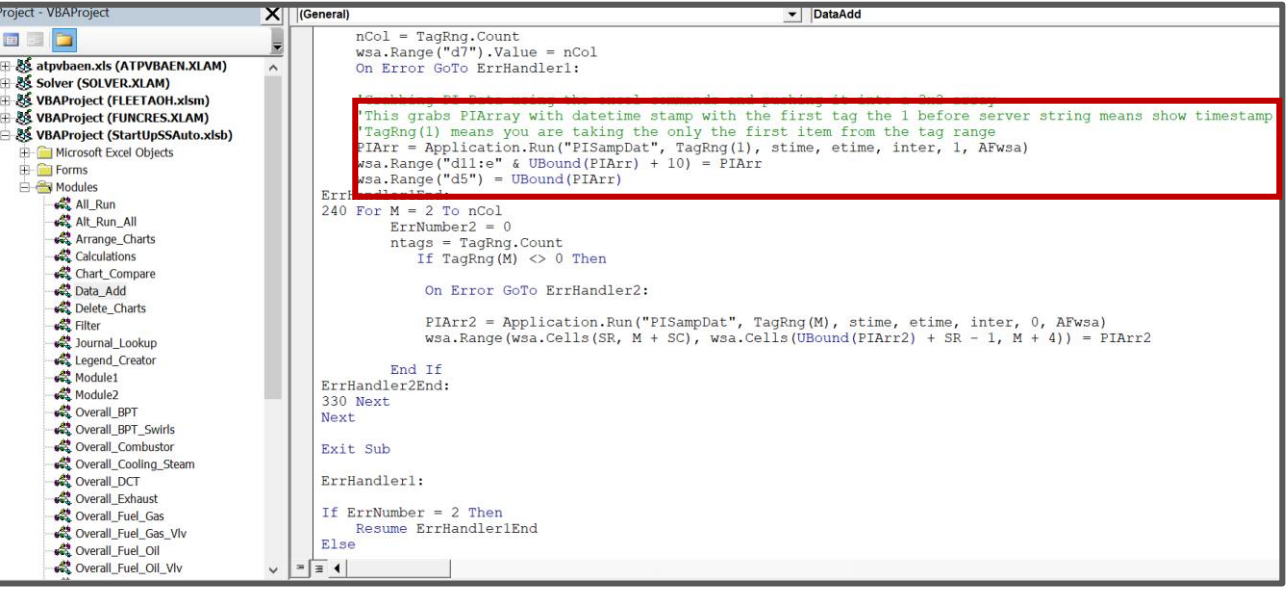

• Automatically pulls data using PI Datalink and references Asset Framework attributes so that it can be used across the fleet.

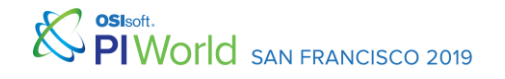

#### Referencing Asset Framework

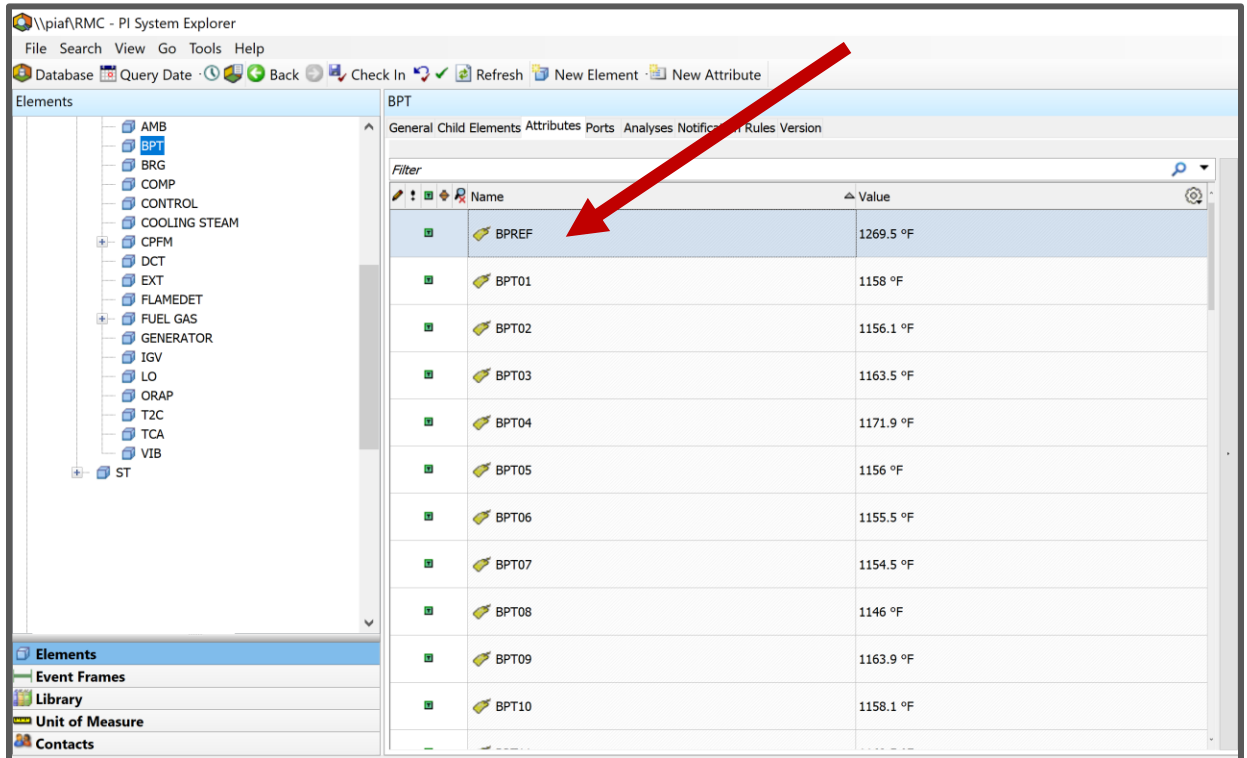

• The tool uses the attribute name and path so that the only input the operators needs to make is the selection of the unit in which they are doing the evaluation.

#### Transferring PI Data to Userform

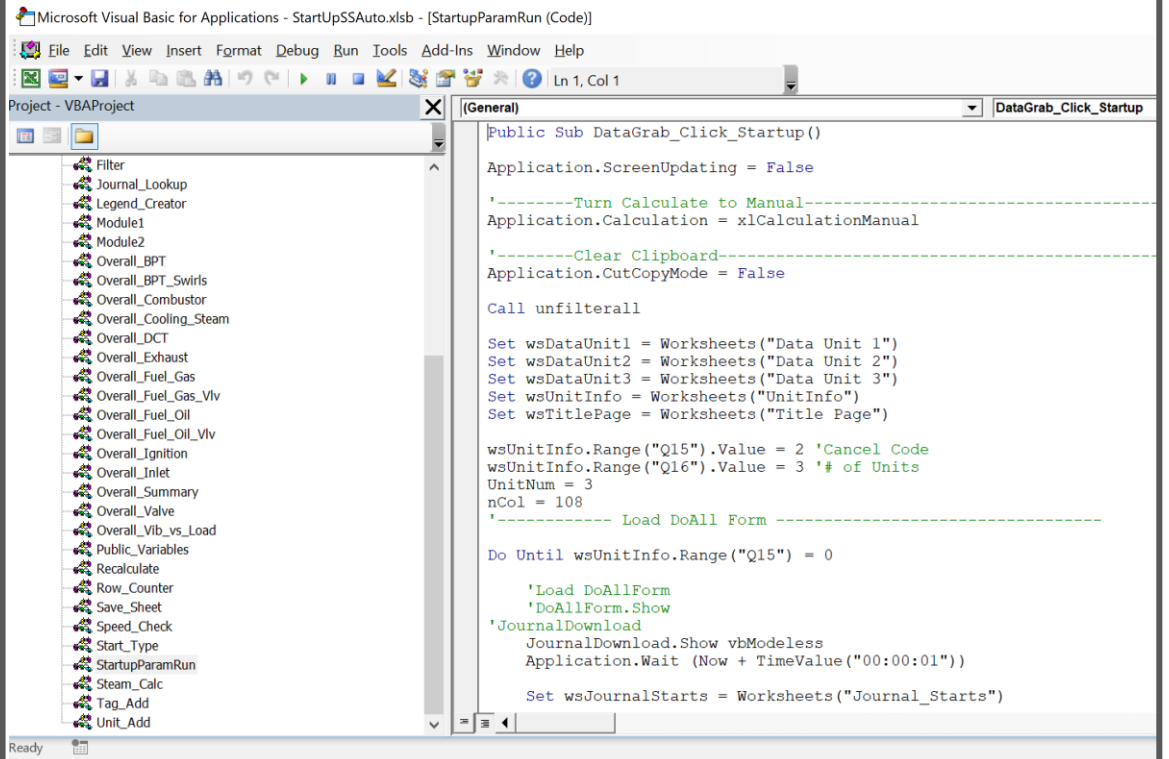

• The parameters that are required for the startup entry are read and placed into the userform automatically.

#### Userform

- The final product: A userform that automatically pulls the relevant PI Data via a function that uses PI Datalink, communicates with Sharepoint to pull the related unit issues, and allows for notes to be entered
- With the push of a button publishes all aggregated data to **Sharepoint**

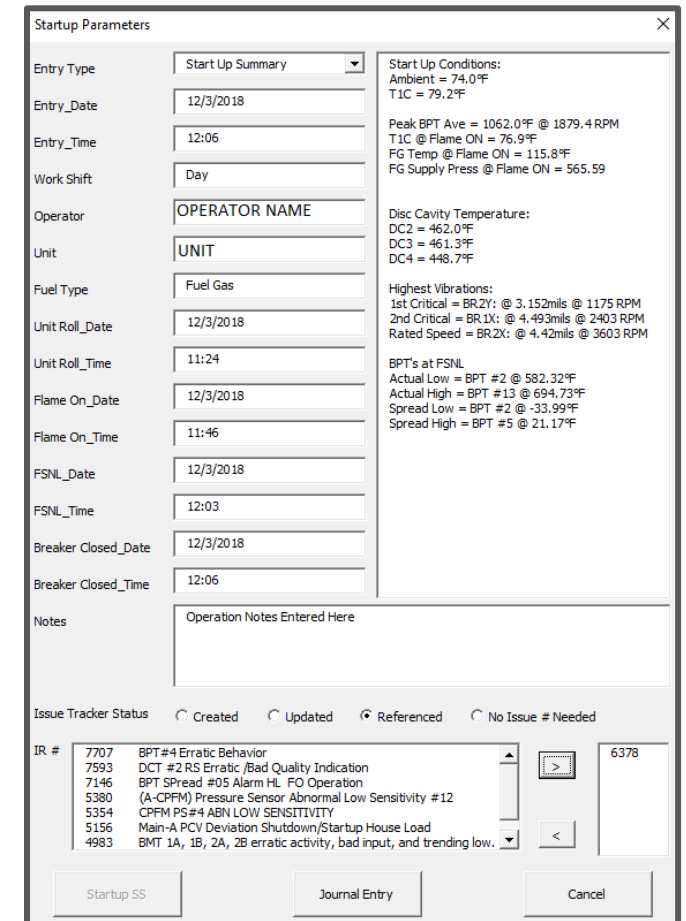

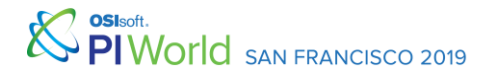

## Pushing data back to Sharepoint

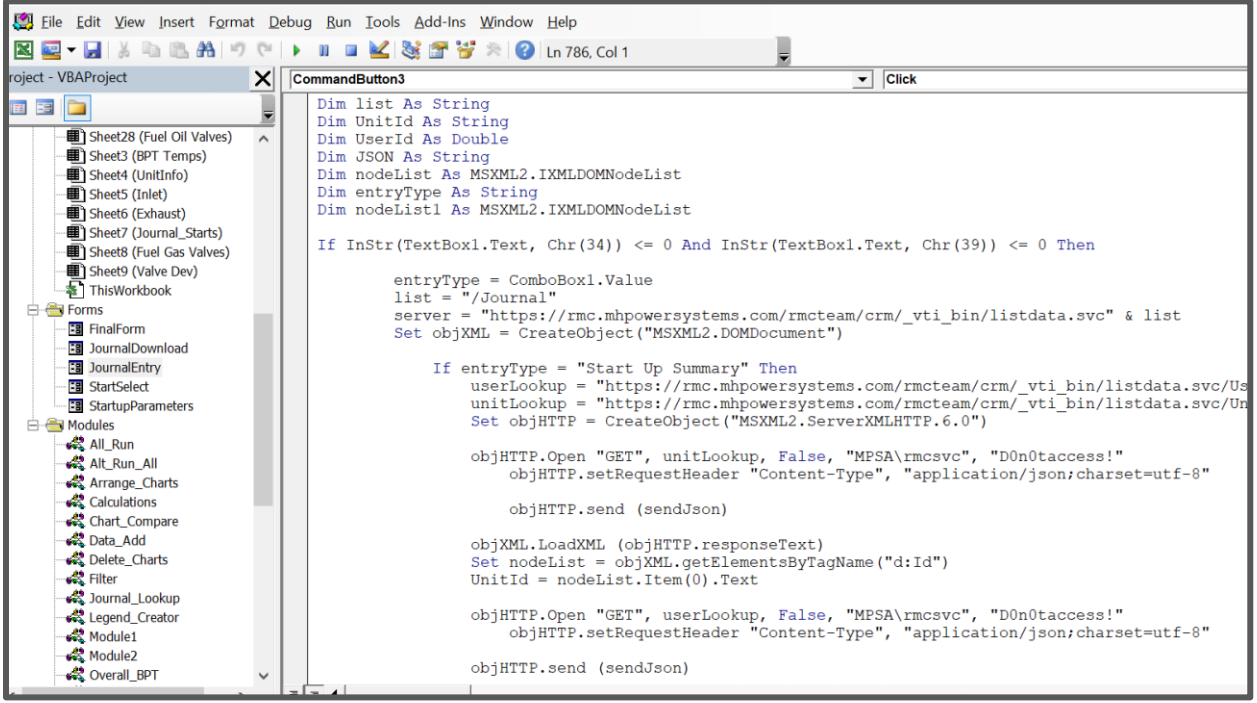

• JSON is used to transmit the structured data to the Sharepoint site.

### Improving Journal Entry Efficiency

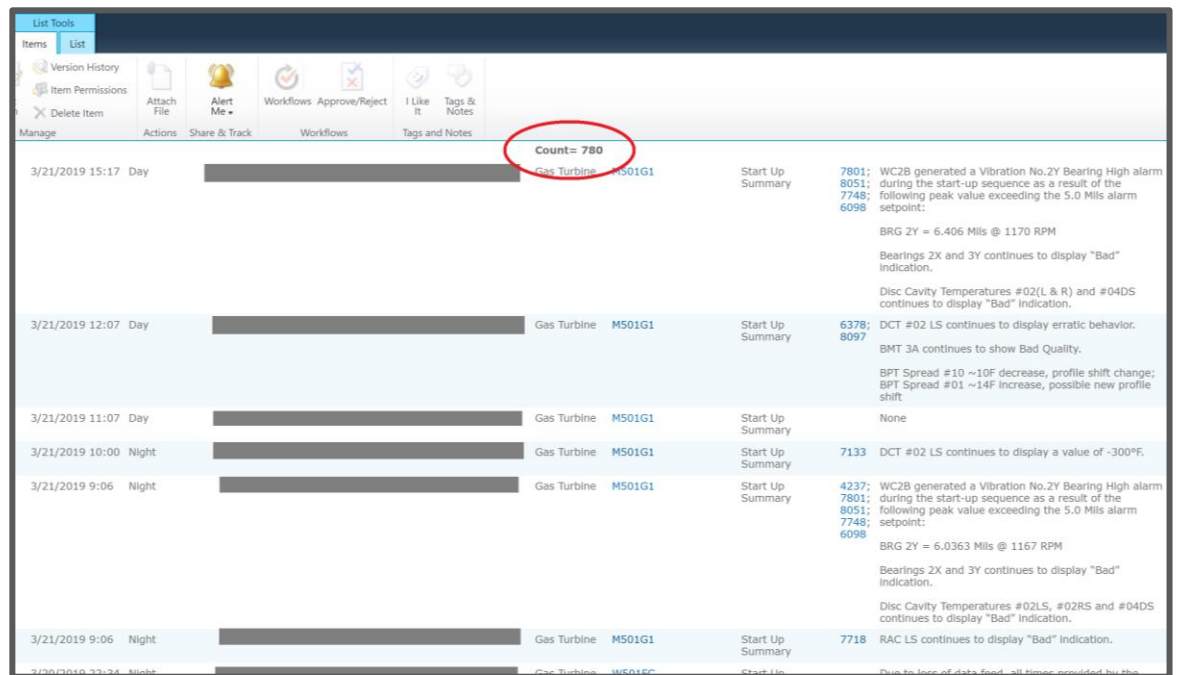

- Year to date we have close to 800 starts across the fleet
- Time of manual entries for start summaries drastically dropped, and continued focus on automation is key for our ever expanding fleet

#### Other Integration of OSISoft PI Data

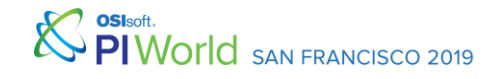

#### Dashboard Under Development

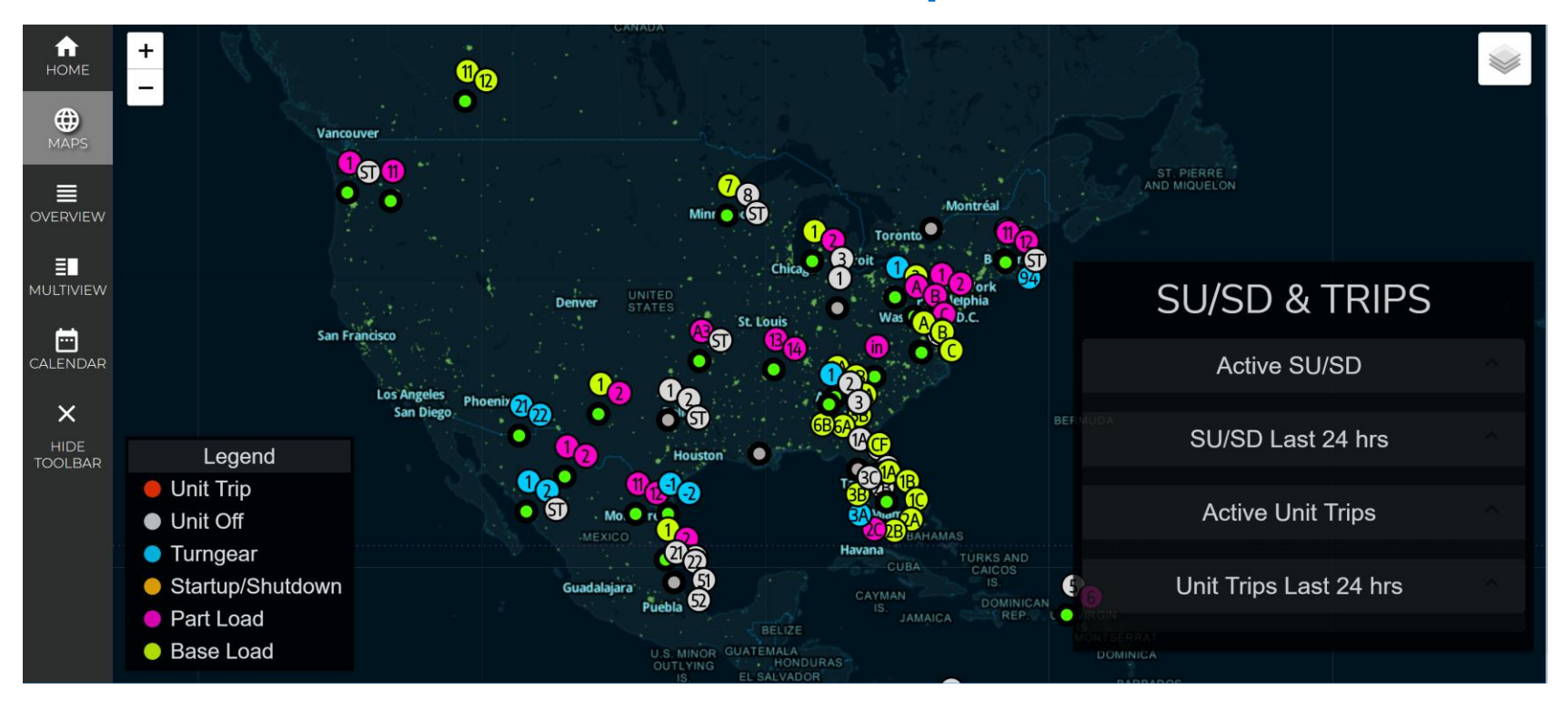

## PIAF connection with Python

import sys sys.path.append('C:\\Program Files import clr clr.AddReference('OSIsoft.AFSDK') from OSIsoft import AF

```
system name = "piaf"
target database name = "RMC"
```

```
MySystem = AF.PISystems().get_Item(system_name)
databases = MySystem.Databases
target database = databases.get Item(target database name)
plane elements =
target database.get Elements().get Item(plants element name).get
Elements()
```
- The connection to PIAF with python is handled by the OSIsoft AF SDK
- The python package needed is the 'clr' package in order to add the reference to AF SDK this will allow you to import the OSIsoft AF dll as a python package inheriting all of the AF Database functionalities

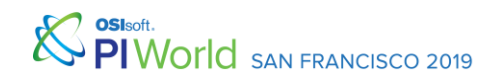

# Getting Information from an Element

• Once an element is accessed you can get the name of the element by using the get\_Name() function

self. plant name = self. plant element.get Name()

• To access all attributes in an element you can use the get Attributes() function

#### self. plant element.get Attributes()

• To get the value of an attribute use the GetValue() function [this returns a AF Value object] then this object can use its own get\_Value() function to return the raw value of the attribute

```
for unit element in self. plant element.get Elements():
   unit data object = UnitDataObject(parent data object=self,
                                      unit database=self.unit database)
   units dict[unit data object.unit name] = unit data object
```
SAN FRANCISCO 2019

#### Getting Information from an Element

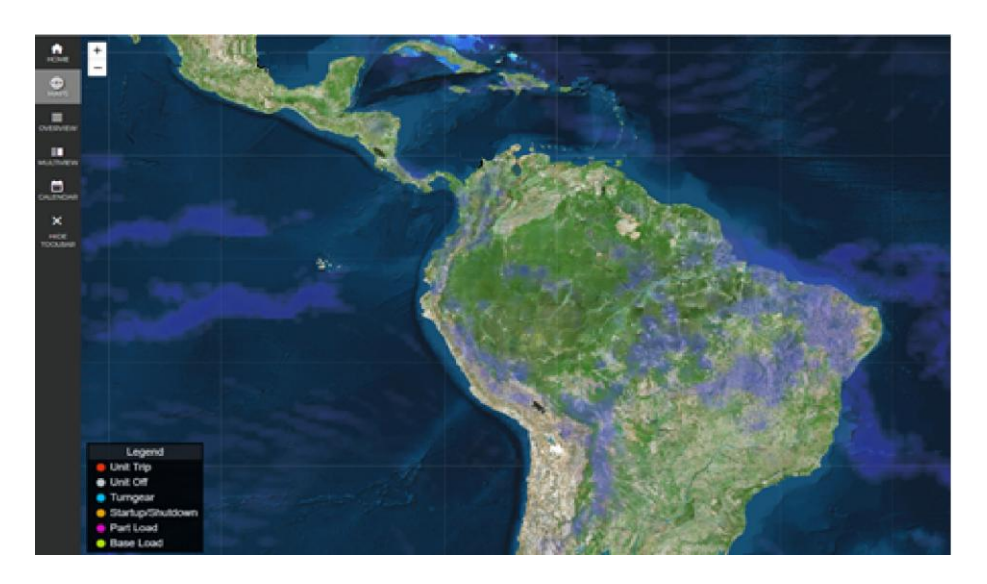

- Any values within a PIAF database can be accessed with the functionality noted in the previous slides.
- Once you are connected to the database, the values are all basically broken down into elements and attributes where you just need to find the relationship of child elements of a parent object until you route to the attribute that contains the value you are looking for.

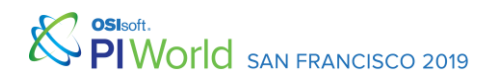

#### Total Plant Initiative

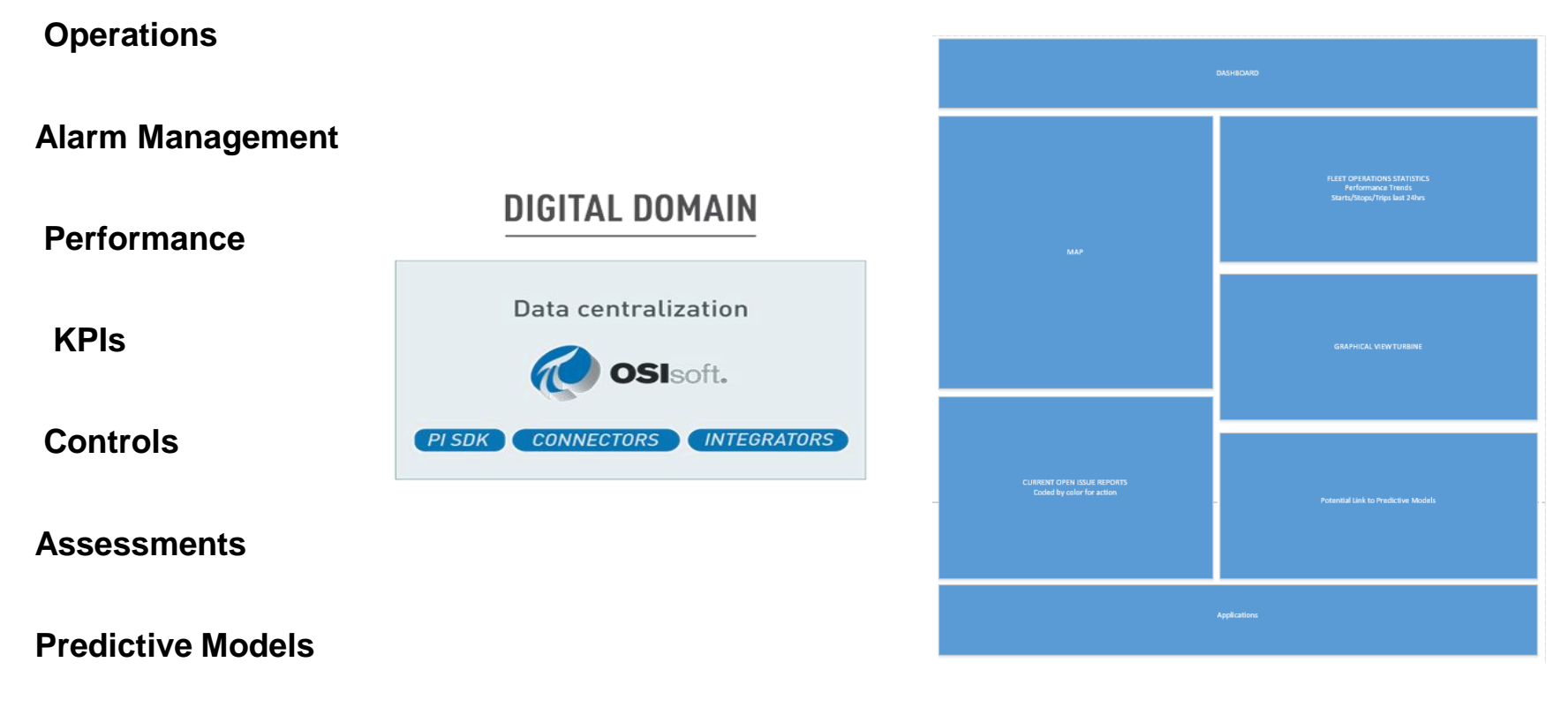

) OSIsoft.<br>• PIWOLIC SAN FRANCISCO 2019

#### Mitsubishi Hitachi Power Systems

Leveraging the PI System to Advance Troubleshooting Techniques and Process Efficiencies

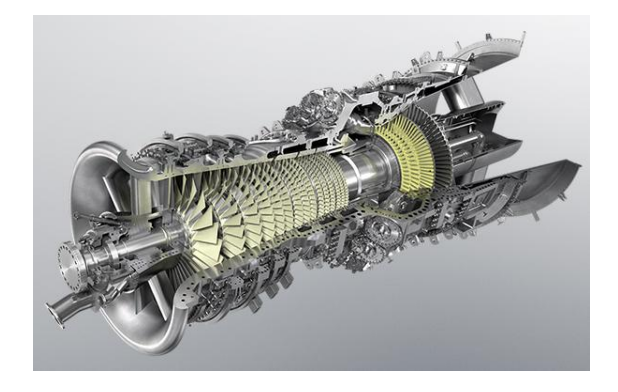

Adapting to the demand of digital transformation and the optimization of the use of the data, and the exponential growth of the RMC

- Evolving Customers
- Expanding expectations to total plant and non-OEM equipment
- Expansion of monitored fleet

#### **CHALLENGE SOLUTION RESULTS**

Use standardization of Asset Framework, and communication, to development tools to for process improvement

- Automation of startup process evaluation
- Automation of entry to journal
- Future Dashboard currently being used and in development

Reduction of journal entry time, reduction of time for evaluation of startups, improved root cause analysis

 $\mathbf{H}$  MHPS is currently expanding capabilities to offer Total Plant Monitoring and developing in house applications for troubleshooting and performance evaluation

#### Contact Information

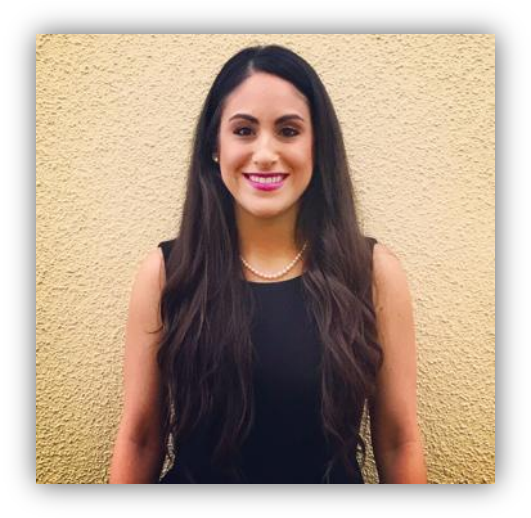

#### **Beatriz Blanco**

[Beatriz.Blanco@amer.mhps.com](mailto:Beatriz.Blanco@amer.mhps.com)

RMC Operations and Development Engineering Manager

Mitsubishi Hitachi Power Systems America, Inc.

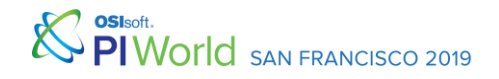

#### Questions?

#### Please remember

#### Please wait for the **microphone**

#### State your **name & company**

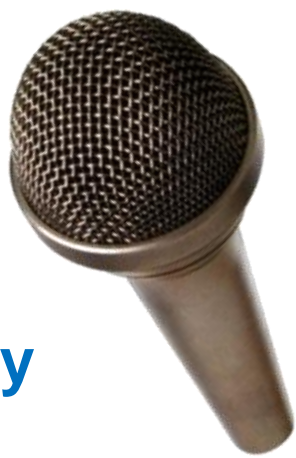

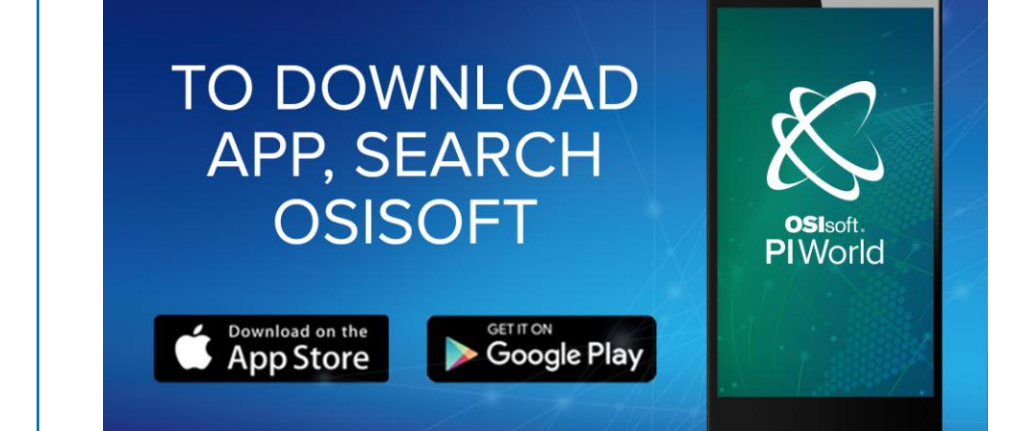

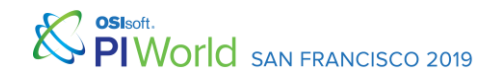

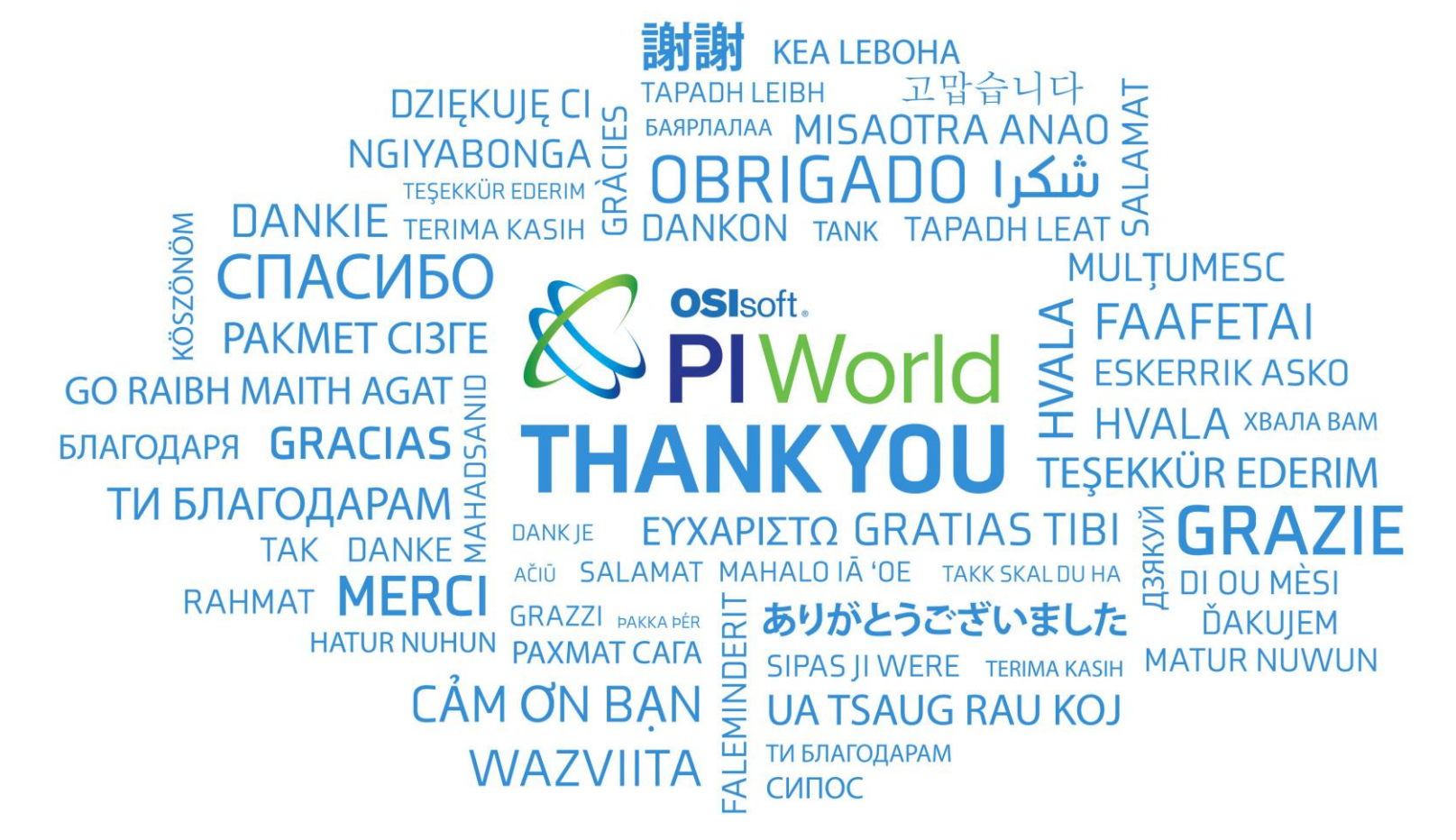